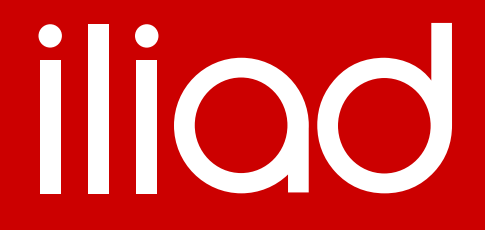

### **CONFIGURAZIONE TURRIS**

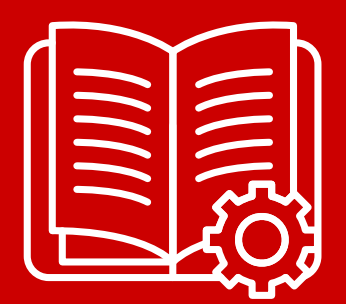

Dark Mode

### iliad

#### **CONFIGURAZIONE TURRIS**

1. Aprire il browser, digitare 192.168.1.1 e selezionare l'interfaccia LuCI **K**TURRIS

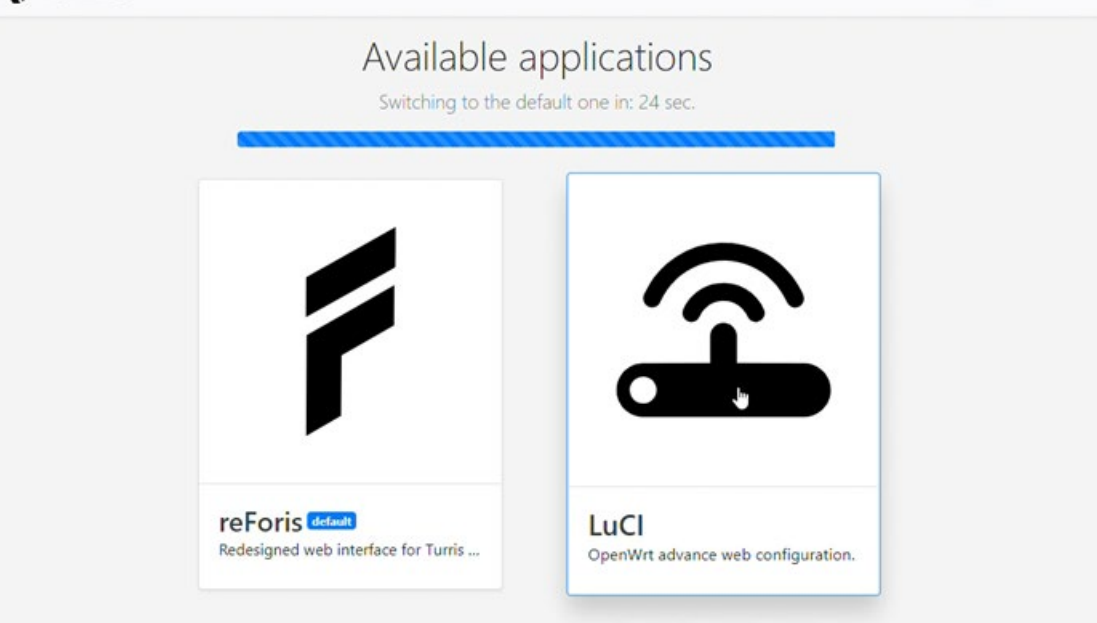

2. Inserire i dati di Login e poi andare in 'Network'  $\rightarrow$  'Interfaces' e poi premere su 'Add new interface…'

Inserire name 'WAN6', Protocol 'DHCPv6 client' e creare una custom interface 'eth2.836' (interfaccia eth2, vland id 836)

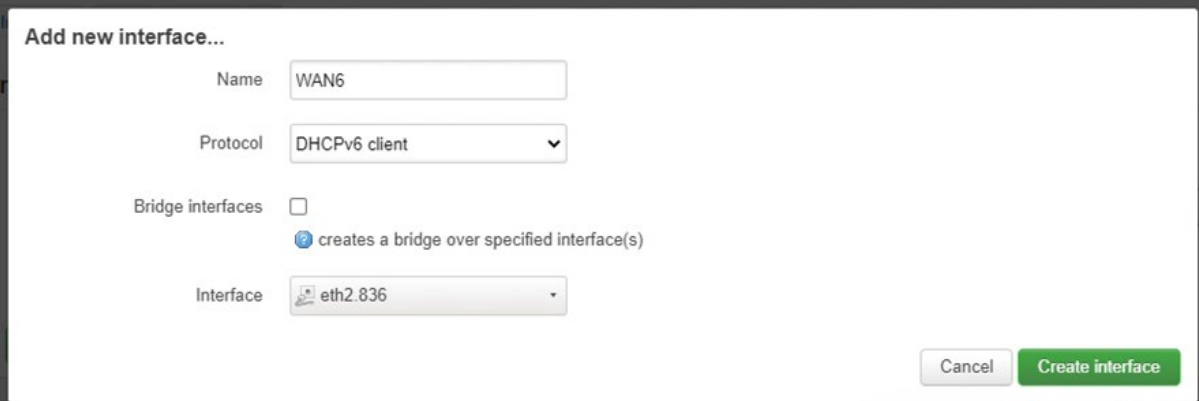

3. Premere su 'Create interface', inserire 'wan' sul tab Firewall Settings e poi premere 'Save'

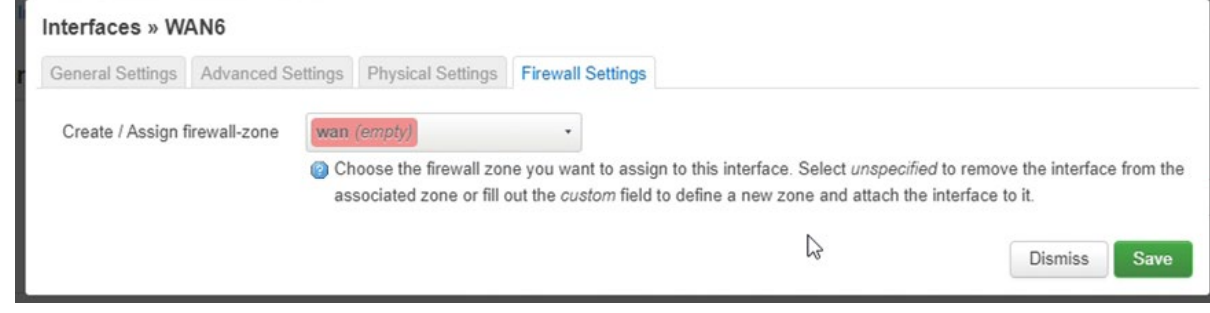

### iliad

4. Premere su 'Save & Apply' ed aggiornare la pagina, a questo punto vedremo l'IPv6 assegnato e potremo navigare su Internet per scaricare la libreria MAP

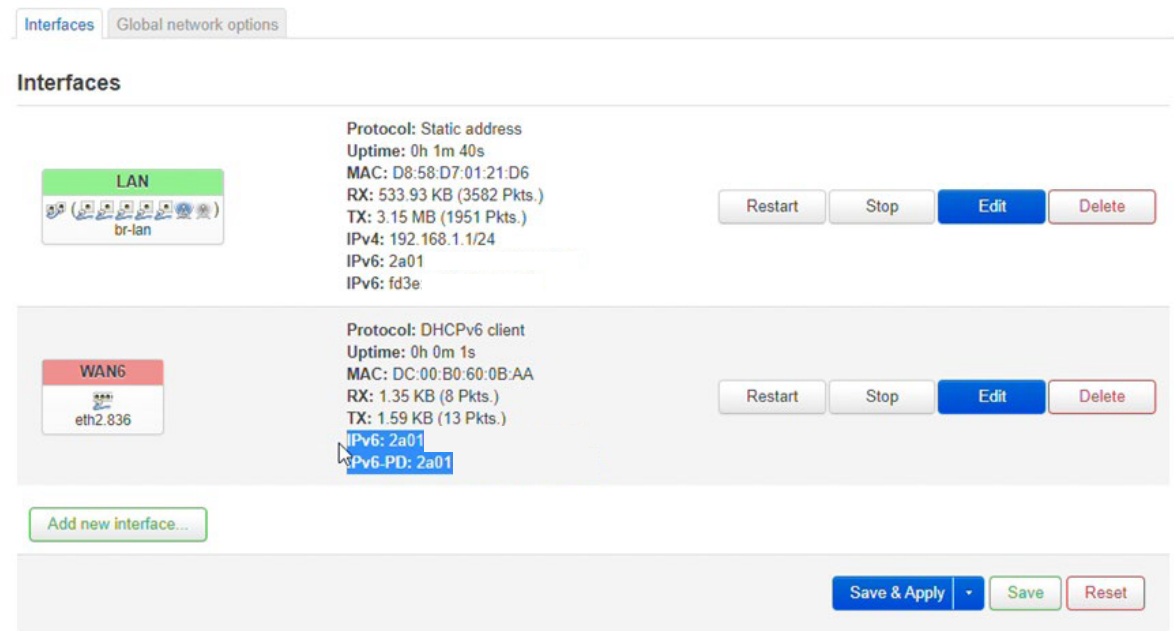

5. Per scaricare il modulo MAP andare in 'System'  $\rightarrow$  'Software' e poi premere sul bottone verde 'Update lists…'

A questo punto cerchiamo il modulo MAP e installiamolo premendo 'Install' (se ci sono pacchetti già installati, inserire il check su 'Overwrite...')

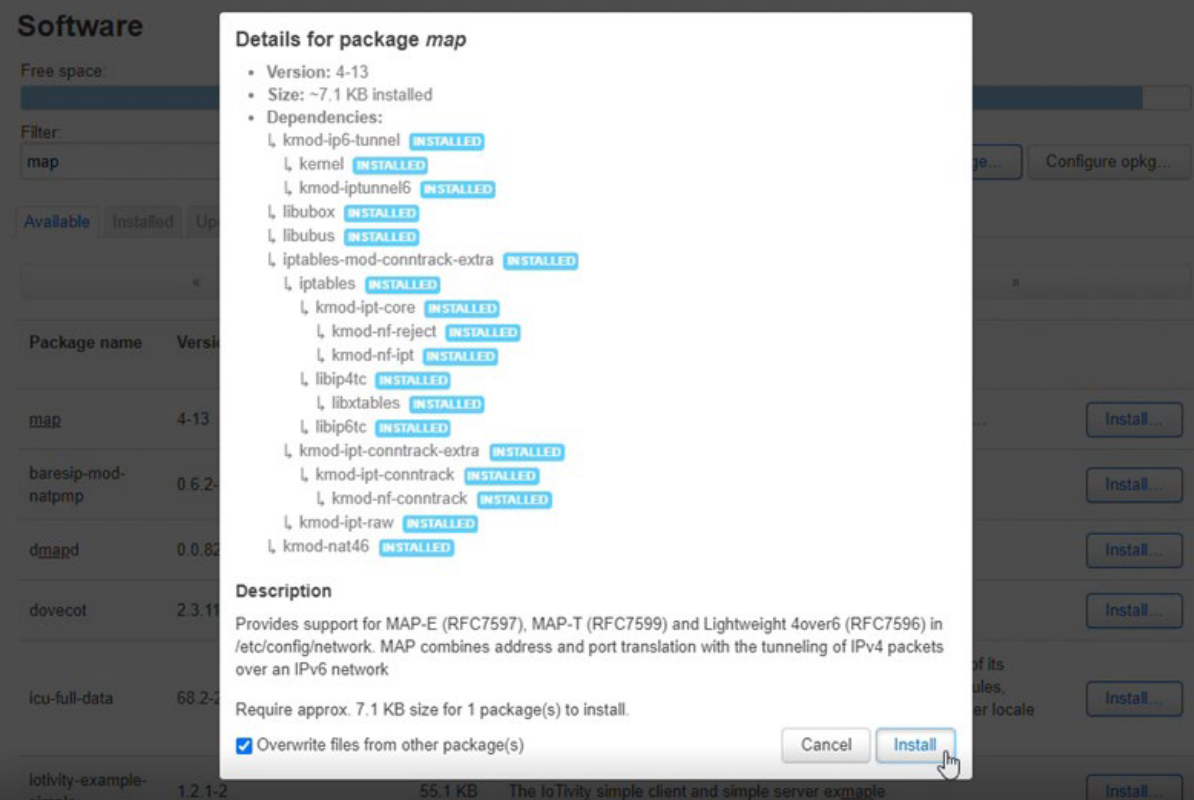

6. Ora riavviare il router andando su 'System'  $\rightarrow$  'Reboot' e cliccando 'Perform reboot' Una volta riavviato, possiamo ritornare su 'Network' → 'Interface' e vedere l'IPv4 assegnato

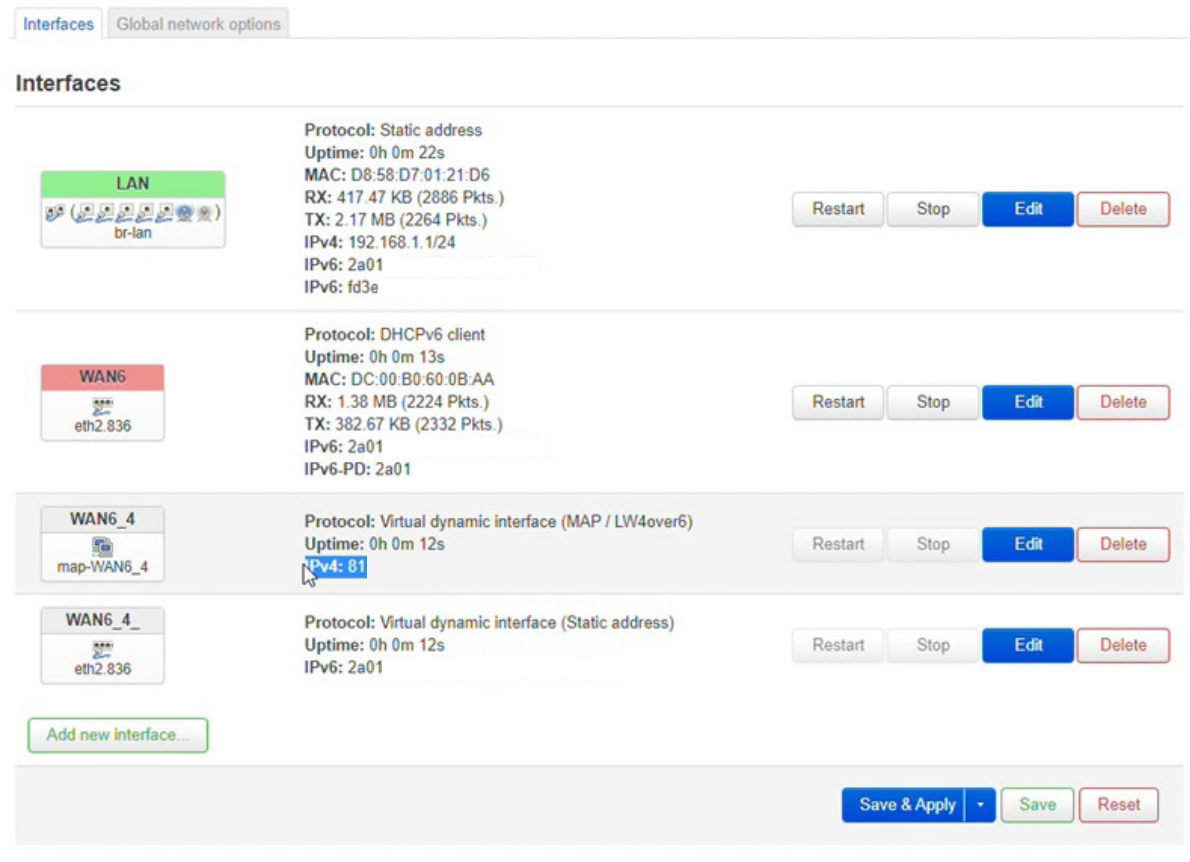

7. Accedere nella propria area personale nella sezione 'I miei dispositivi /Informazioni Net Neutrality' ed aggiungere il MAC del proprio apparato

#### **CONFIGURAZIONE VOIP – ESEMPIO CON GRANDSTREAM H813**

Di seguito i dati necessari per la configurazione del dispositivo e le relative schermate.

- **SIP USERNAME:** Dato disponibile in area personale
- **SIP PASSWORD:** Dato disponibile in area personale
- **SIP DOMAIN:** voip.iliad.it
- **SIP OUTBOUND PROXY:** Dato disponibile in area personale
- **SIP PORT:** 5060
- **SIP PROTOCOL:** UDP

#### [https://www.grandstream.com/hubfs/Product\\_Documentation/HT813\\_User\\_Guide.pdf](https://www.grandstream.com/hubfs/Product_Documentation/HT813_User_Guide.pdf)

Internet Protocol: © IPv4 Only © IPv6 Only © Both, prefer IPv4 ◯ Both, prefer IPv6

Disable SIP NOTIFY Authentication: O No C Yes (Device will not challenge NOTIFY with 401 when set to Yes) Authenticate Conf File: (No C Yes) (cfg file would be authenticated before acceptance if set to Yes) Validate Server Certificates: • No  $\circ$  Yes (validate server certificates with our trusted list of TLS connections)

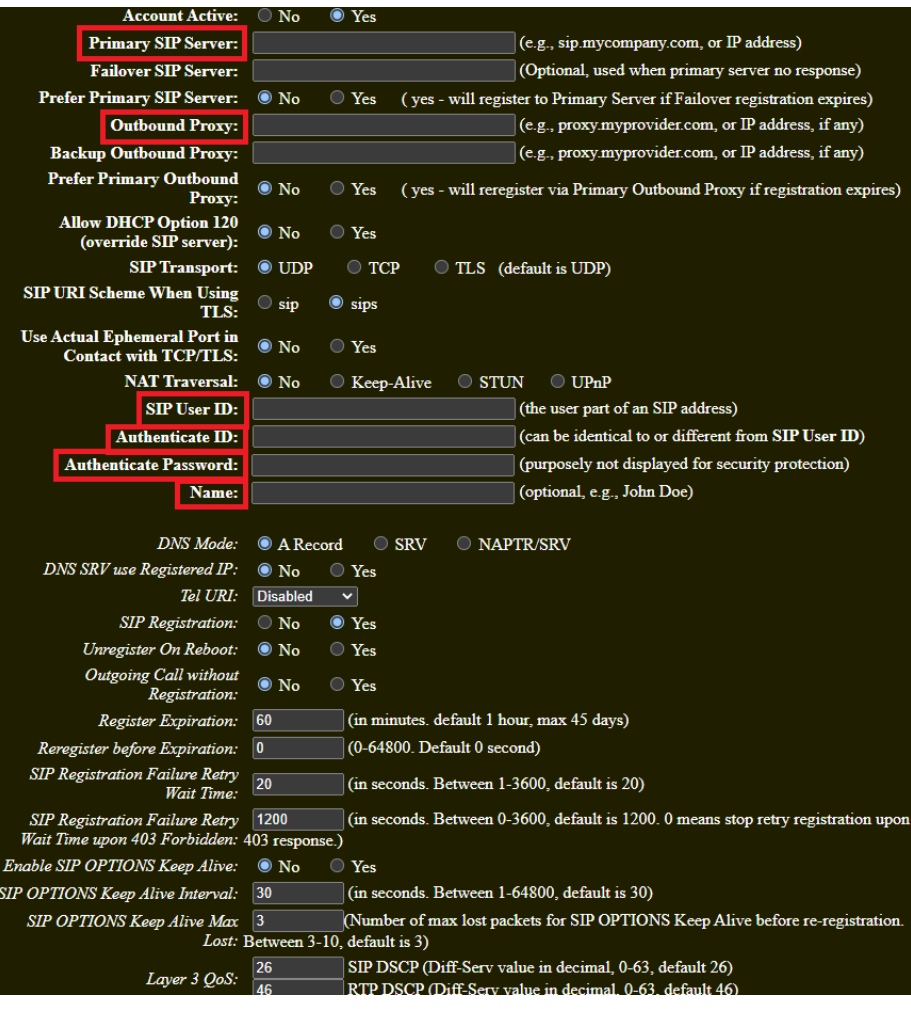

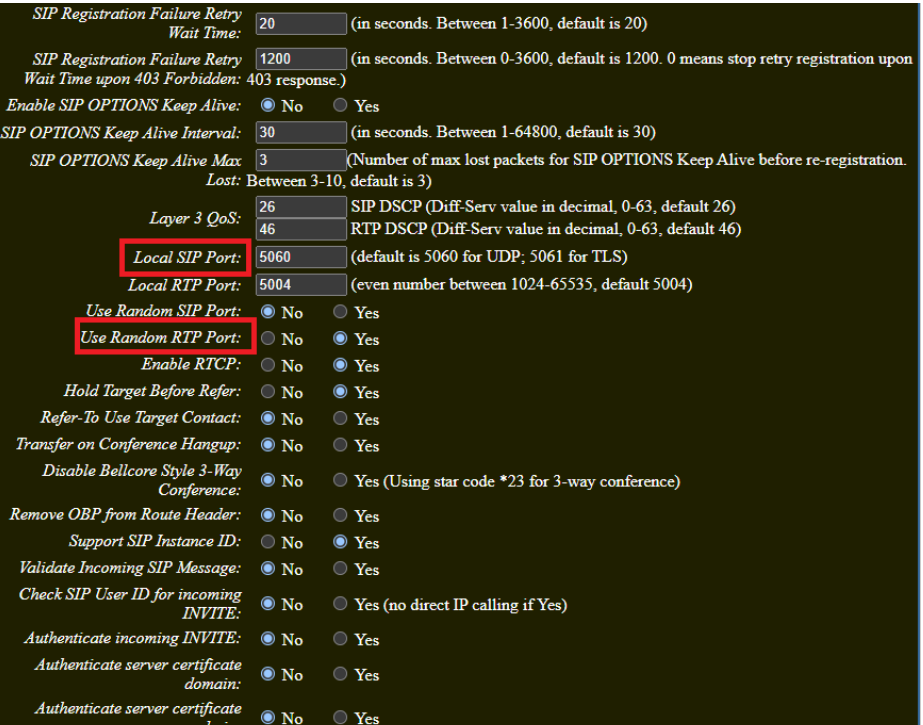

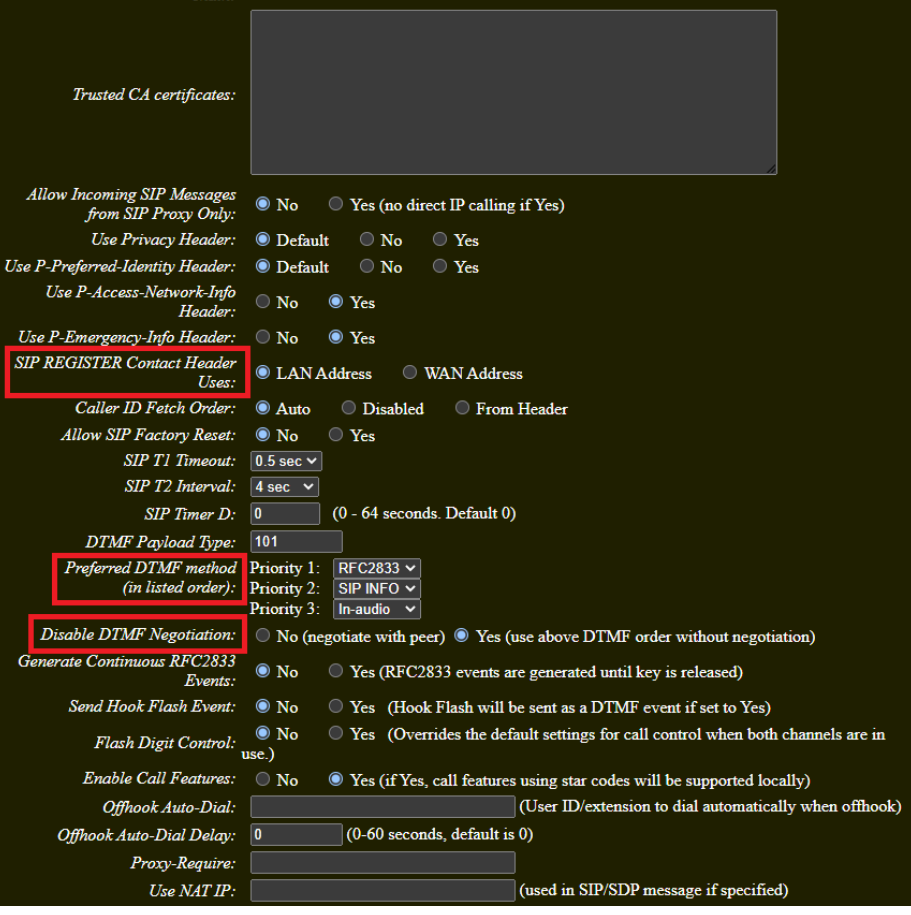

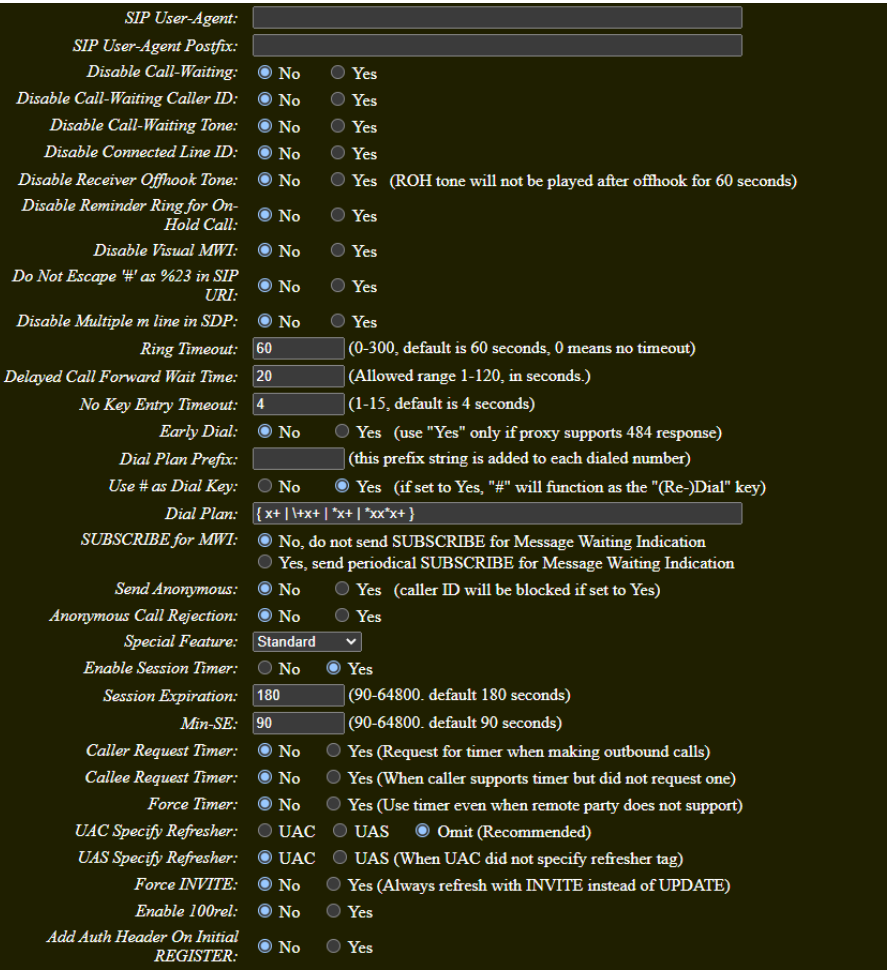

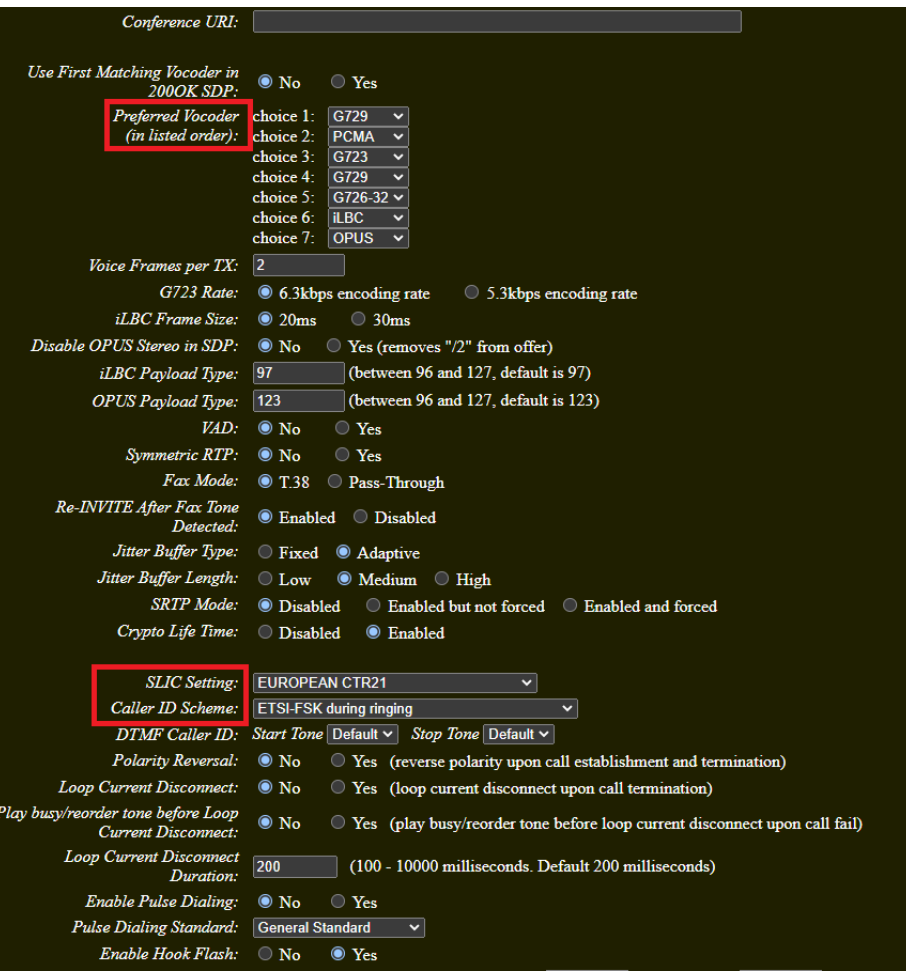

iliad